# **Boletim Técnico**

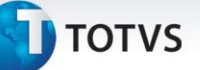

## **Documento de Carga – Restrição sem Transportador**

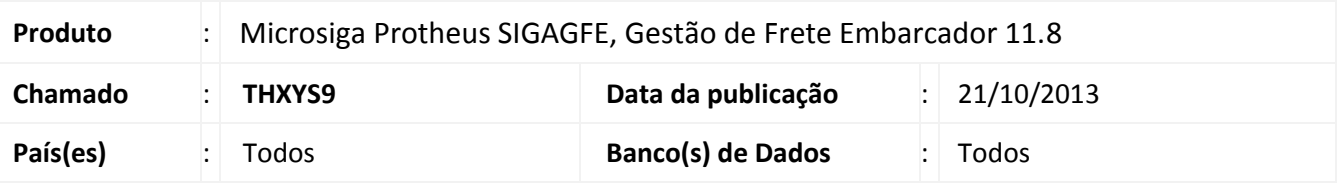

A rotina de Documentos de Carga foi alterada para impedir a criação de romaneios ou vincular documentos de carga quando o documento de carga não possa transportador informado no trecho.

Caso seja acessado a opção **Ações Relacionadas > Romaneio** e para o documento de carga não existir um transportador informado para o trecho, será apresentada uma mensagem de advertência alertando para o fato e impedindo o acesso a rotina de romaneios.

### **Procedimento para Implementação**

O sistema é atualizado logo após a aplicação do pacote de atualizações (*Patch*) deste chamado.

## **Procedimentos para Utilização**

- 1. Acessar o programa de Documento de Carga por intermédio do menu **Atualizações > Movimentação > Expedição/Recebim > Documentos Carga**;
- 2. Selecionar um Documento de Carga sem transportador informado no trecho;
- 3. Ao acessar a opção em **Ações Relacionadas > Romaneio** o sistema irá emitir um alerta, avisando o usuário que para utilizar esta função, é necessário que o Documento de Carga possua transportador informado no trecho.

#### **Informações Técnicas**

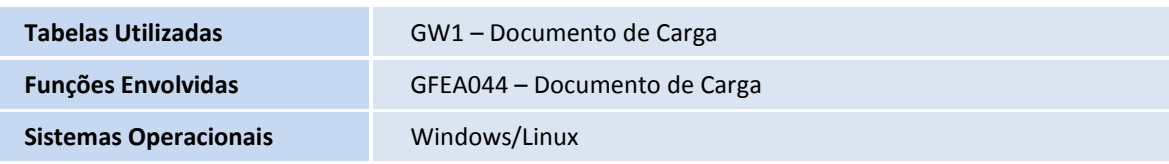

 $\odot$ 

 $\odot$